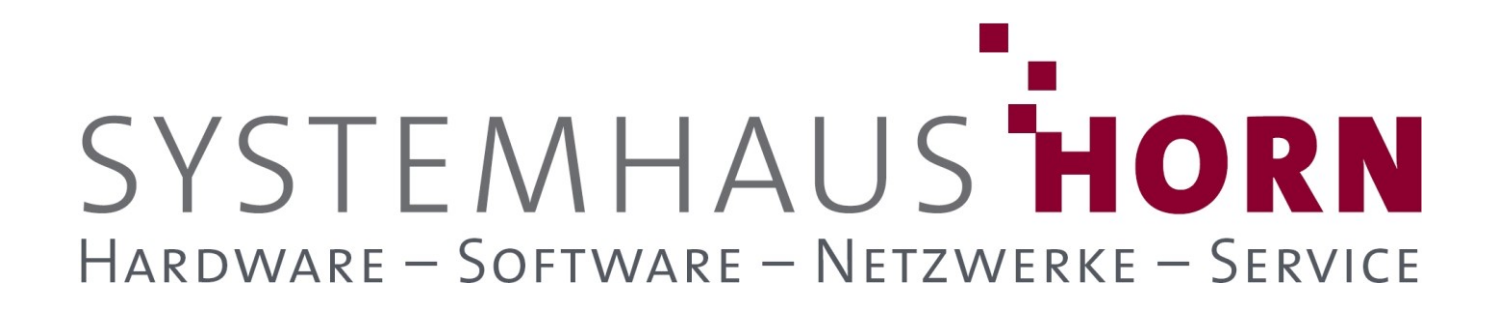

## **ERPAdmin**

### **für büro+ Best-Practice-Beispiele**

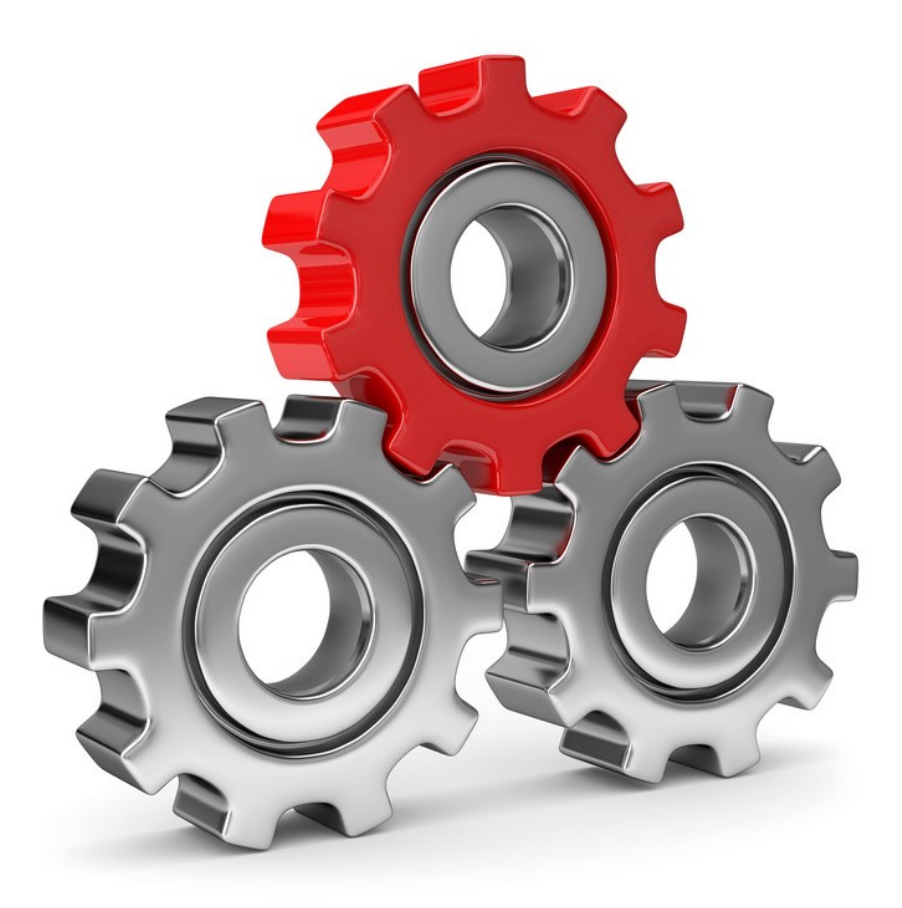

SYSTEMHAUS<sup>T</sup>HORN Telefon: 06074/881046 Ust.ID: DE 113 167 771 Dipl.-Inform. Peter Horn Telefax: 06074/881047 Postbank Frankfurt Eibenstraße 6 Internet: [www.Systemhaus-HORN.de](http://www.systemhaus-horn.de/) IBAN: DE9150010060 0078870601 63322 Rödermark Email: Info@Systemhaus-HORN.de BIC: PBNKDEFF

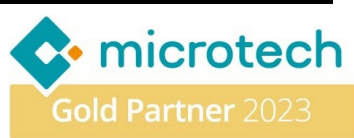

# SYSTEMHAUS HORN HARDWARE - SOFTWARE - NETZWERKE - SERVICE

### **Beispiel 04:**

#### **E-Mail-Benachrichtigung an den Einkauf bei einer Unterschreitung des Lager-Mindestbestandes**

**ERPAdmin** überwacht regelmäßig den Lagerbestand im Lager "**HRLAGER**" und sendet mehrmals täglich eine E-Mail an das Einkaufsteam mit einer detaillierten Auflistung aller Artikel, bei denen der Mindestbestand unterschritten wurde. Durch diese proaktive Maßnahme können Lieferengpässe und Verzögerungen frühzeitig erkannt und vermieden werden, was dazu beiträgt, den reibungslosen Betrieb des Unternehmens sicherzustellen.

In der E-Mail sind Links enthalten, über die der Empfänger direkt auf die relevanten Stellen in der **büro+** zugreifen kann, wie beispielsweise die **Artikelnummer**, das **Lager** oder den **Bestellvorschlag**. Dies spart dem Einkaufsteam Zeit und Mühe bei der Suche nach den relevanten Informationen und ermöglicht eine schnellere Reaktion auf die Bestandsprobleme.

#### **Folgende ERPAdmin** -**Befehle kommen zum Einsatz:**

**ERPAdmin** -ReadData **Lager "ArtNr;ArtNrInfo;LagNr;Mge;MinMge" /Datei:Lagerbestand.csv /Von:LagNr=HRLAGER /Bis:LagNr=HRLAGER "/Filter:Mge<MinMge" /Header ERPAdmin** -EmailNotify **Lagerbestand.csv Demo@ERPAdmin.de "Mindesbestand unterschritten" "Email\_Vorlage\_mit\_Links.html" /NoFileNotExistError** 

#### **Hier eine mögliche Ergebnis-E-Mail**:

Di 07.08.2018 13:25 ERPAdmin@ERPAdmin.de Mindesbestand unterschritten Demo@ERPAdmin.de  $An$ 

### Der Mindestbestand der nachfolgenden Artikel wurde am 07.08.2018 unterschritten

#### Bitte folgende Lagerbestände prüfen:

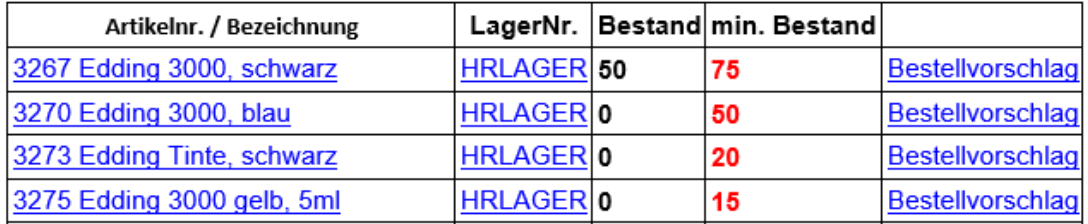

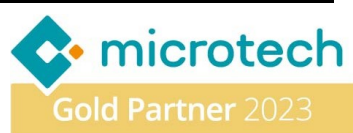

# SYSTEMHAUS HORN HARDWARE - SOFTWARE - NETZWERKE - SERVICE

**Beschreibung der einzelnen Befehle und deren Funktion:**

**ERPAdmin** -ReadData **Lager "ArtNr;ArtNrInfo;LagNr;Mge;MinMge" /Datei:Lagerbestand.csv /Von:LagNr=HRLAGER /Bis:LagNr=HRLAGER "/Filter:Mge<MinMge" /Header** Im ersten Schritt werden aus der Datenbank **Lager** die Inhalte der Felder "ArtNr;ArtNrInfo;LagNr;Mge;MinMge" ausgelesen und in der CSV-Datei "Lagerbestand.csv" gespeichert. Diese Datei besitzt eine Kopfzeile mit den Spaltenbezeichnern (**/HEADER)**.

Eingeschränkt wird das Auslesen der Lager-Datenbank über die Bereichs-Filter **/Von:LagNr=HRLAGER /BIS:LagNr=HRLAGER** welche nur das Lager "**HRLAGER"** berücksichtigen. Zusätzlich schränkt ein Filter auf die Datensätze ein, bei denen der Mindestbestand unterschritten wurde (**"/Filter:Mge<MinMge"**). Der Filter muss dabei in Anführungszeichen gesetzt werden da es sonst aufgrund der "**<**" Zeichens zu einer Fehlermeldung kommen würde!

Alternativ zu diesem **ERPAdmin**-Befehl kann auch ein Lager-Export erstellt und ausgeführt werden.

**ERPAdmin** -EmailNotify **Lagerbestand.csv Demo@ERPAdmin.de "Mindesbestand unterschritten" "Email\_Vorlage\_mit\_Links.html" /NoFileNotExistError**  Es wird eine E-Mail an den Empfänger "**Demo@ERPAdmin.de"** gesendet mit dem Betreff "**Mindesbestand unterschritten**". Als Vorlage wird dazu die HTML-Vorlage **"Email\_Vorlage\_mit\_Links.html".** 

Alle Platzhalter innerhalb der HTML-Vorlage werden mit den Daten aus der Datei "Lagerbestand.csv" befüllt. Dabei wird der jeweilige Spaltenbezeichner der Kopfzeile als Platzhalter zwischen **@**-Zeichen verwendet.

Sollte der erste ERPAdmin-Befehl keine Ergebnisdatei "Lagerbestand.csv" erzeugt haben, weil es aktuell keine Mindestbestandsunterschreitungen gibt, soll keine Fehlermeldung von **ERPAdmin** erzeugt werden (**/NoFileNotExistError**).

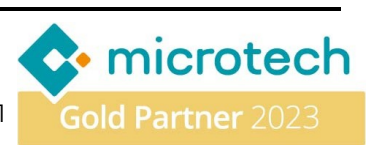